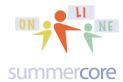

11/18/13

Hi everyone in the iPad course,

This is our final lesson and final week. I know many of you are still "playing catchup" so I am going to feature one wonderful app that you can read through and enjoy. There is no new big project to create so hopefully you can "end strong" and finish up the items from the last week or two by Friday of this week when we officially end.

#### **Only Work of the Week**

In our final week, I would like you to go through our WIKI one more time at tinyurl.com/sconlineipads and

- a) see if you can fill in several of the vocab words that have not yet been described
- b) read through the Columbus Day projects and partner writeups; please add comments with your name, creating a nice fabric of connections amongst you
- c) do the required FIRST PAGE of the Voicethread project that starts on the next page

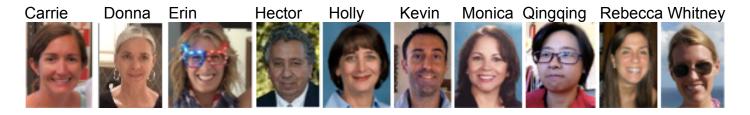

## Excerpts from the Team Assignment on our Wiki

Team 1 - Carrie and Whitney (FL and NY)

We investigated the app Teaching Graphs. It will be a great tool in small group learning when we get to the graphing lesson.

Team 2 - Kevin and Qingqing (NY and WA)

Team 3 - Donna and Erin (TX and WA)

Team 4 - Rebecca and Holly (NY and TX)

We investigated the Teacher Method Socrative app. This app would be really useful for upper elementary, middle school, and upper school students in a variety of disciplines.

Team 5 - Hector and Monica (NY and TX)

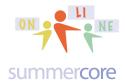

# Excerpts from the Drill and Practice Assignment on our Wiki

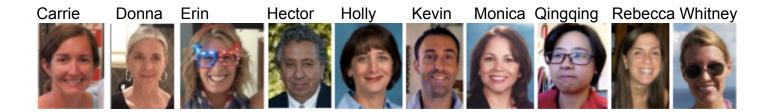

Carrie: I found most of the drill and practice apps very useful I am already introducing them in my classroom. One of my favorite ones is Futaba.

Donna: Quizlet - I really like this app. Since I teach language arts, it's great for vocabulary review.

Erin: I chose to learn how to use Futaba. I like the way that this game works as it's a true partner game, which can be hard to find for the iPad.

Holly: Quizlet app-lets you make vocabulary flashcards (on any topic). It has 3 different modes/activities for you to learn the words.

Qingqing: 10,000 Mandarin Chinese Audio Sentences-This app has some good features. It gives Pinyin and characters for many sentences in various topics.

Rebecca: Khan Academy - This app has many great features and provides my students with an excellent way to get more practice problems and hear the concepts explained in a slightly different way.

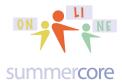

The app of the week is called Voicethread and it is one of the best "collaborative apps" that allows multiple students to contribute to one project in a very neat way with audio, video or text. Several of you have asked about an iPad app that would allow for collaboration and this is dedicated to you! Voicethread lets you build a slideshow of pictures and/or videos. Each one can have links, but the unique feature is the way that all viewers can add video, audio or text comments!

### First part -- required

Step 1: watch this short 9 minute video at <a href="http://youtu.be/nKsyGS8T9dw">http://youtu.be/nKsyGS8T9dw</a>

Step 2: Download the free Voicethread app

Step 3: Create an account including a picture/avatar for your account

When you create the account, you will need to verify it by going to your email!

Step 4: Go to the website of tinyurl.com/voicethread34 and browse the collection of samples that you all created in this course. Leave a Voicethread comment on 3 different slides. One comment must be text. One comment must be audio. One comment must be video.

### Second and third parts -- optional

Second part -- Learn about Voicethread on iPad via my 6 minute video at <a href="http://youtu.be/P9SJr-rYb2E">http://youtu.be/P9SJr-rYb2E</a>

Third part -- optional -- Learn about Voicethread on the Mac or PC via my 9 minute video at http://youtu.be/PCdfMDdFabU

Quick short overview about Voicethread.

- 1) The app is okay but limited and a bit frustrating when you create a voicethread; the iPad is BEST for leaving a comment on a voicethread already created
- 2) The website on your Mac or PC is absolutely wonderful
- 3) So the best algorithm is
- a) create the voicethread on your iPad or laptop/desktop computer
- b) modify it on your laptop/desktop computer since you can do MORE THINGS with the web online software than you can via the iPad app
- c) have your students leave their comments -- text or audio or video -- on their iPads but make sure they are required to use a picture/avatar

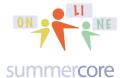

More details about Voicethread with pictures below (optional reading)

When done with Voicethread, you can email the result to anyone. We love apps that have this feature.

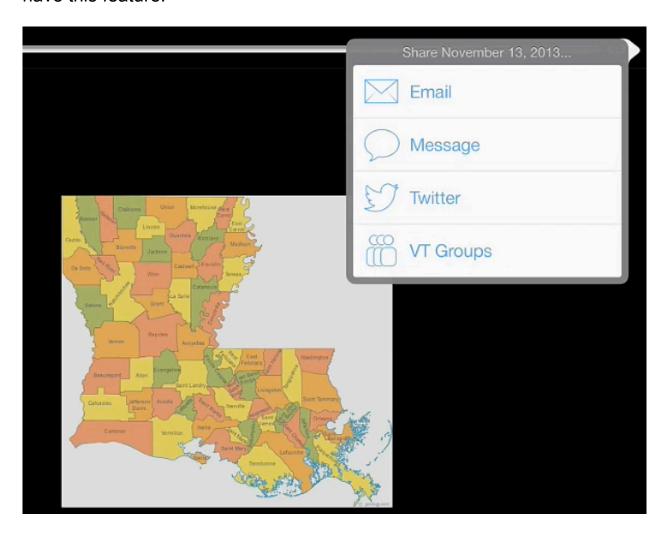

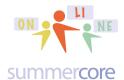

When voice recording on a picture, you can draw on the picture using the circle icon at the bottom right of the screen, very close to the RIGHT ARROW. This feature works on the iPad while a similar feature works on the Mac or PC.

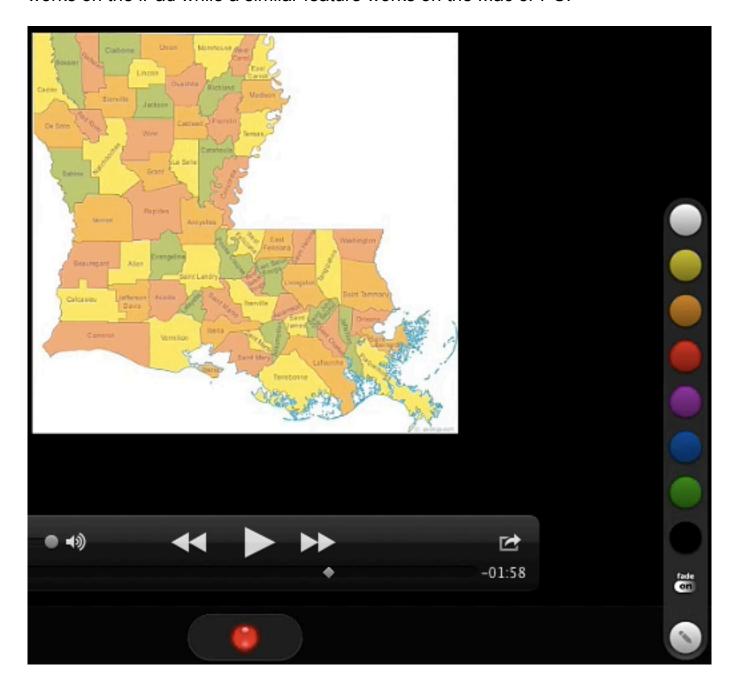

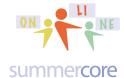

Without each person having a photo/avatar, voicethread is boring and very bad. Serious.

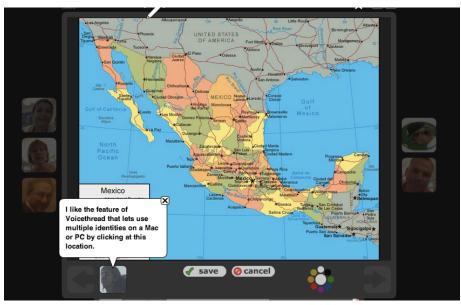

Notice the multiple avatars or pictures around the perimeter.

iPad: they are shown vertically on the right

Mac or PC: they are shown on the perimeter of the photo

Notice the color paint wheel on the bottom edge to the right of CANCEL. This allows you to paint on the screen while you are doing your comment.

When you click the identity box (left of where it says SAVE above), you get this screen

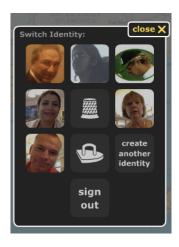

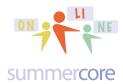

Here are some Voicethreads done by teachers who have attended Summercore over the last few years.

Second Grade Art by Phaedra ... Lower School Art Teacher talks about Paintings -- http://voicethread.com/?#q.b554333.i2963894

Carnival Project by Pat and Group ... The fork and the spoon teach the boys and girls about empathy -- http://voicethread.com/?#q.b557297.i2978884

French Vocabulary by Spence Teacher -- <a href="http://spenceschool.ed.voicethread.com/?#q.b1226090">http://spenceschool.ed.voicethread.com/?#q.b1226090</a>

What Makes A Good Photo by Art Teacher from Berkeley Carroll <a href="http://voicethread.com/?#q.b557325.i2978968">http://voicethread.com/?#q.b557325.i2978968</a>

Be well everyone and hope you stay in touch. Teaching you and getting to know all of you has been a real joy. I wish you the best of success with your computer usage and your careers. Even though our 30 minute phone sessions/teaching sessions end this Friday 11/22, if I can help you at some point in the next 33 years by email or a 5 minute phone call, I would be glad to! Be well, everyone! Steve

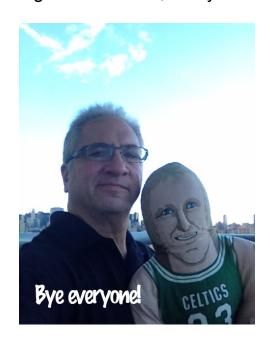